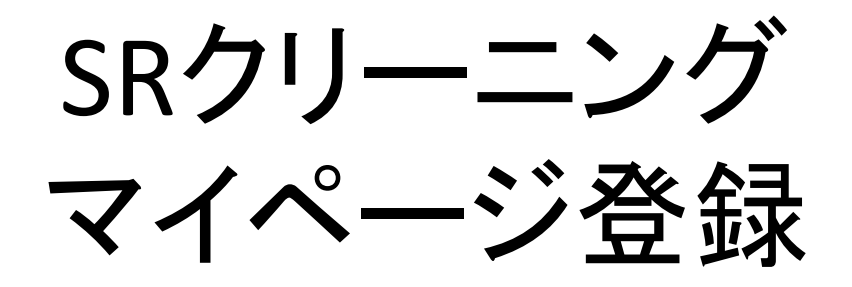

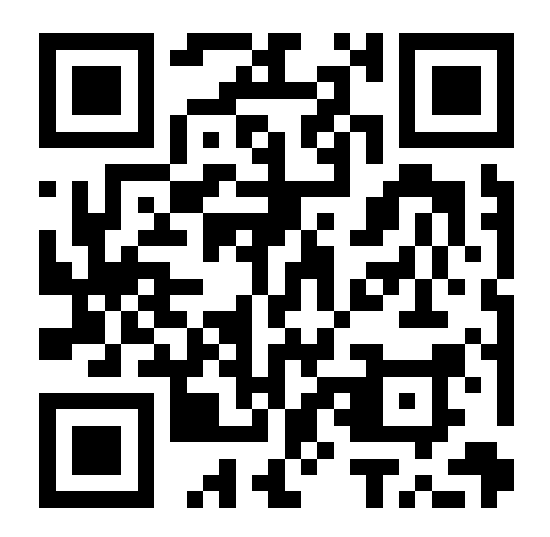

### 弊社サービス利用の際はお客様の利用の簡易化・利便性を目 的としたマイページのご登録をお願いいしております。

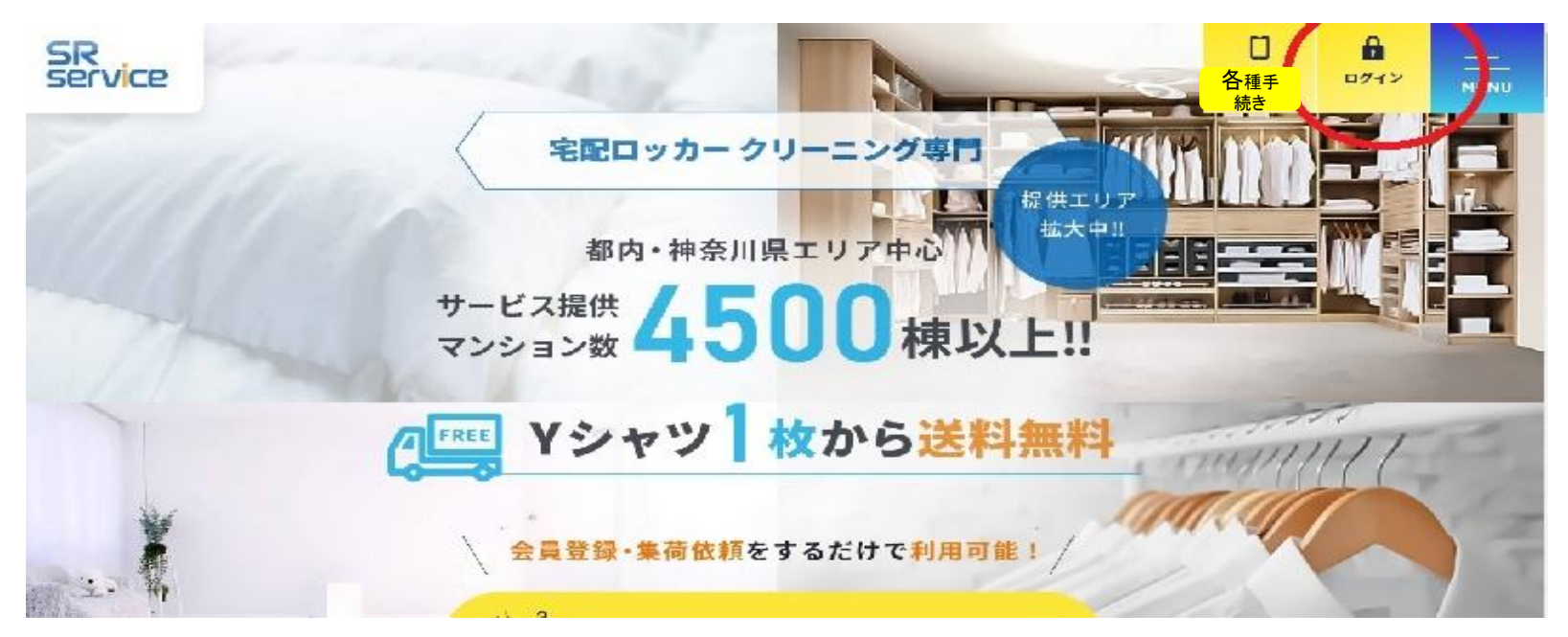

### https://cleaning-sr.net/

#### 上記URL(QRコード)をPCもしくはスマートフィンより アクセスいたします。

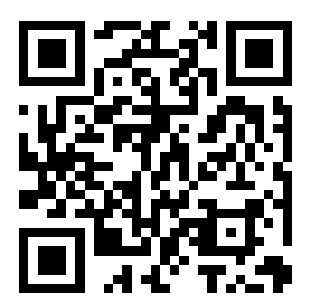

### PC黄色バナー「各種手続きへ」もしくは スマートフォン下アイコン「各種手続きへ」を押します。

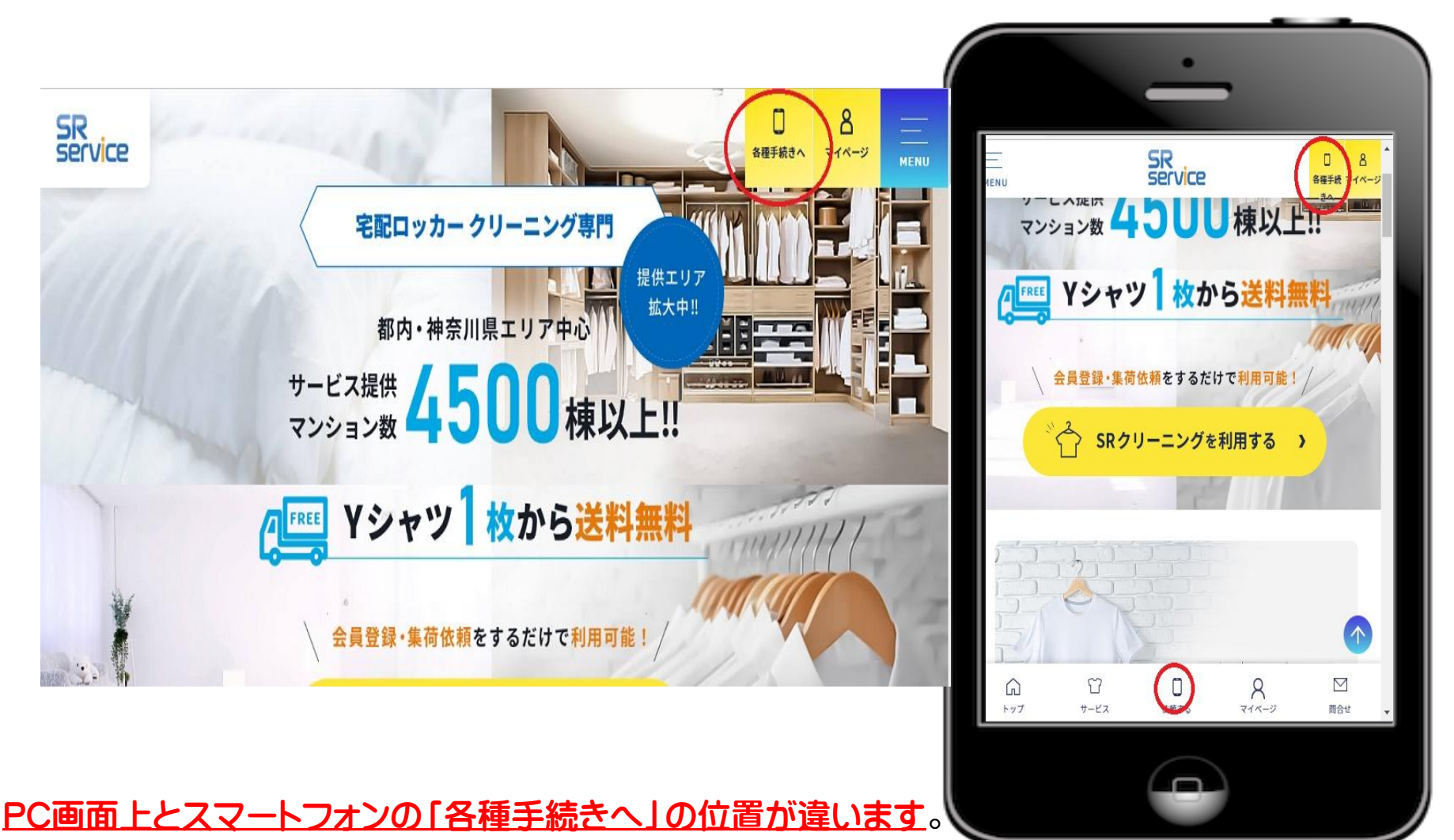

# 「新規アカウント登録」をします。

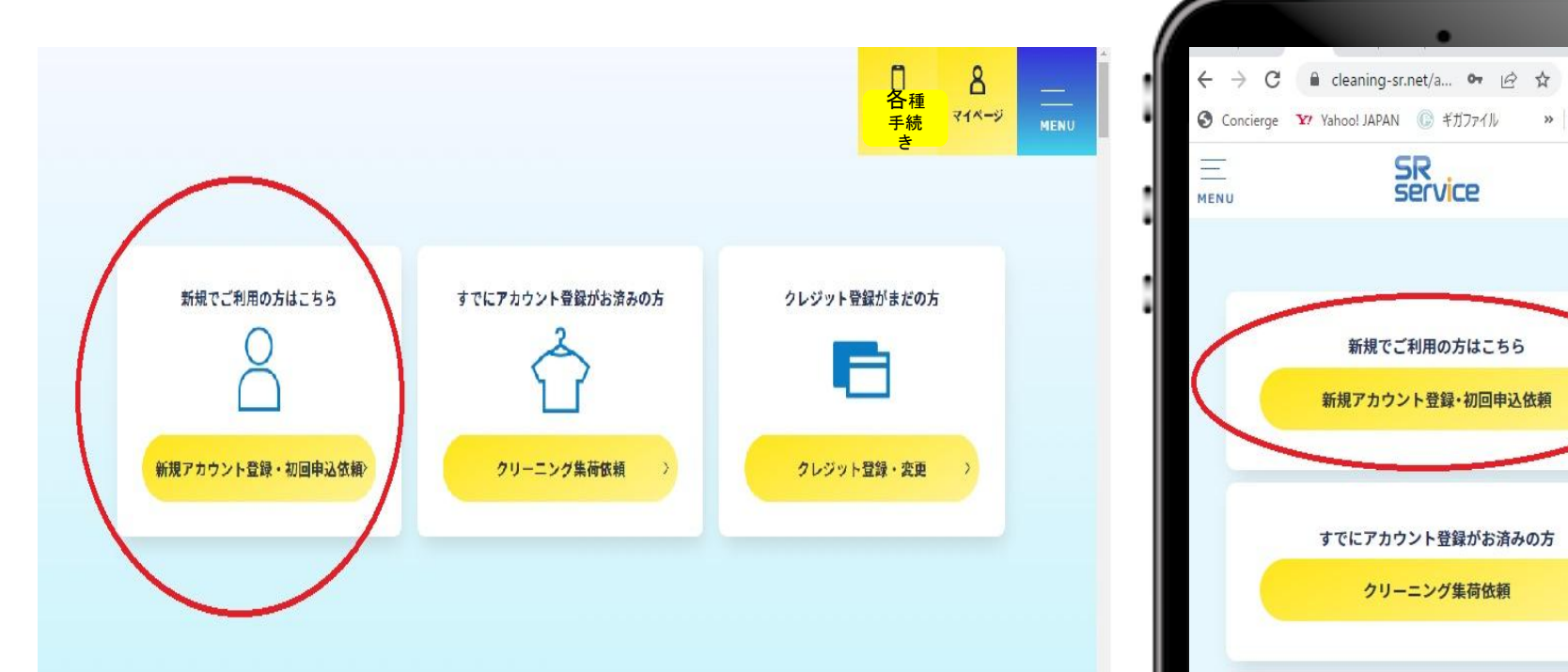

PC画面上とスマートフォンの 「新規アカウント登録・所買う申込依頼」の位置が違います。 既にサービスをご利用のお客様も「新規アカウント」扱い となります。既存の顧客データと統合させて頂きます。

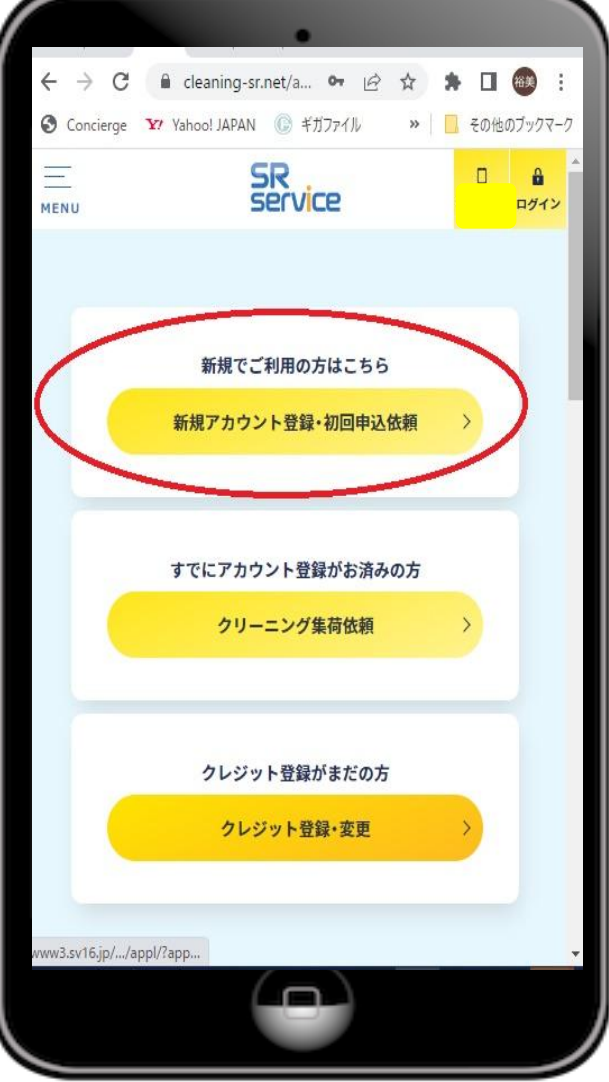

## アカウント情報※必須項目を登録

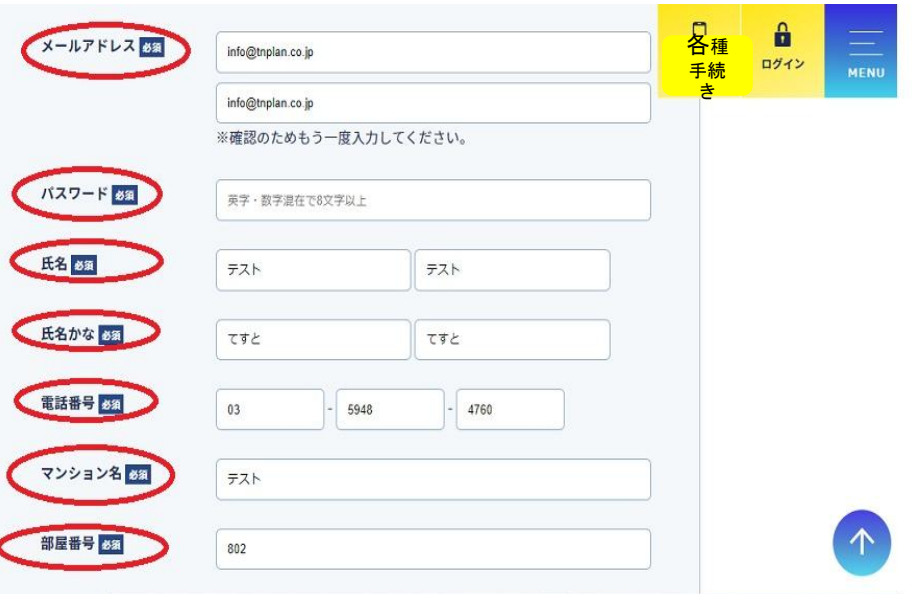

#### PC画面上とスマートフォンの 「アカウント情報」の位置が違います。 必須項目:メールアドレス・パスワード(8文字 以上・氏名・ふりがな・マンション名・部屋番 号、間違いがないように必ず登録お願いしま す。 登録後一番下「確認画面」を押す

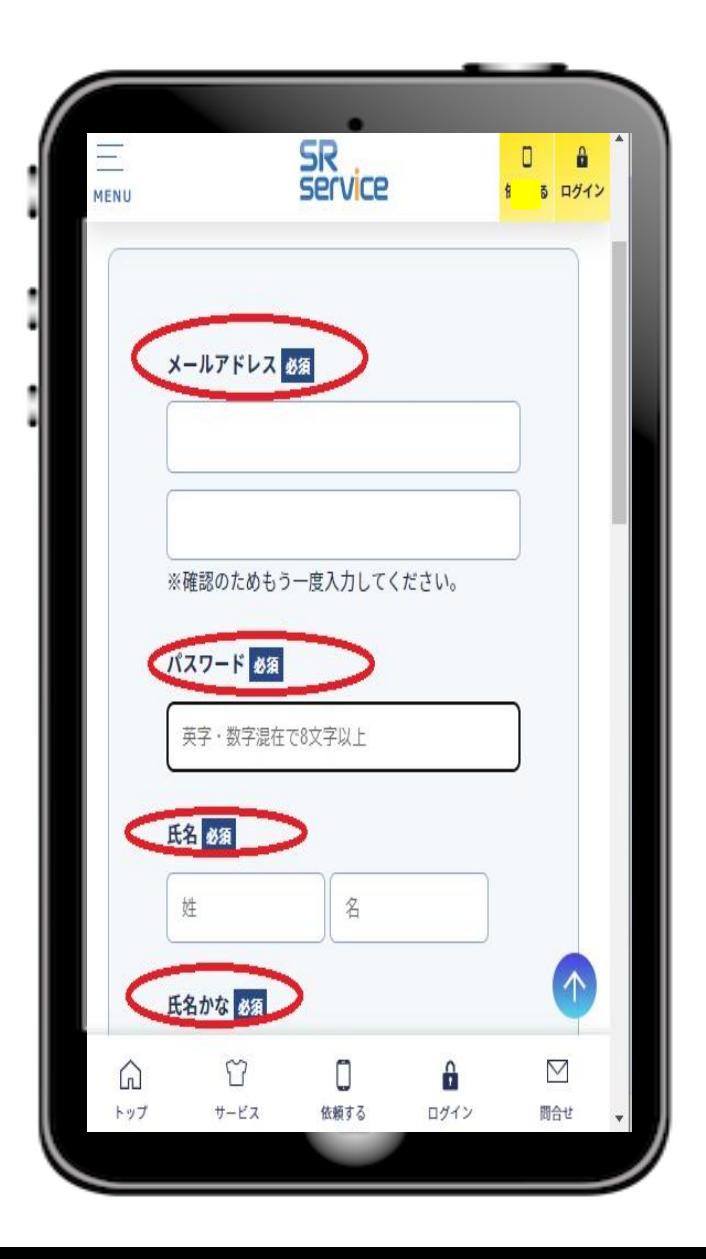

アカウント登録完了

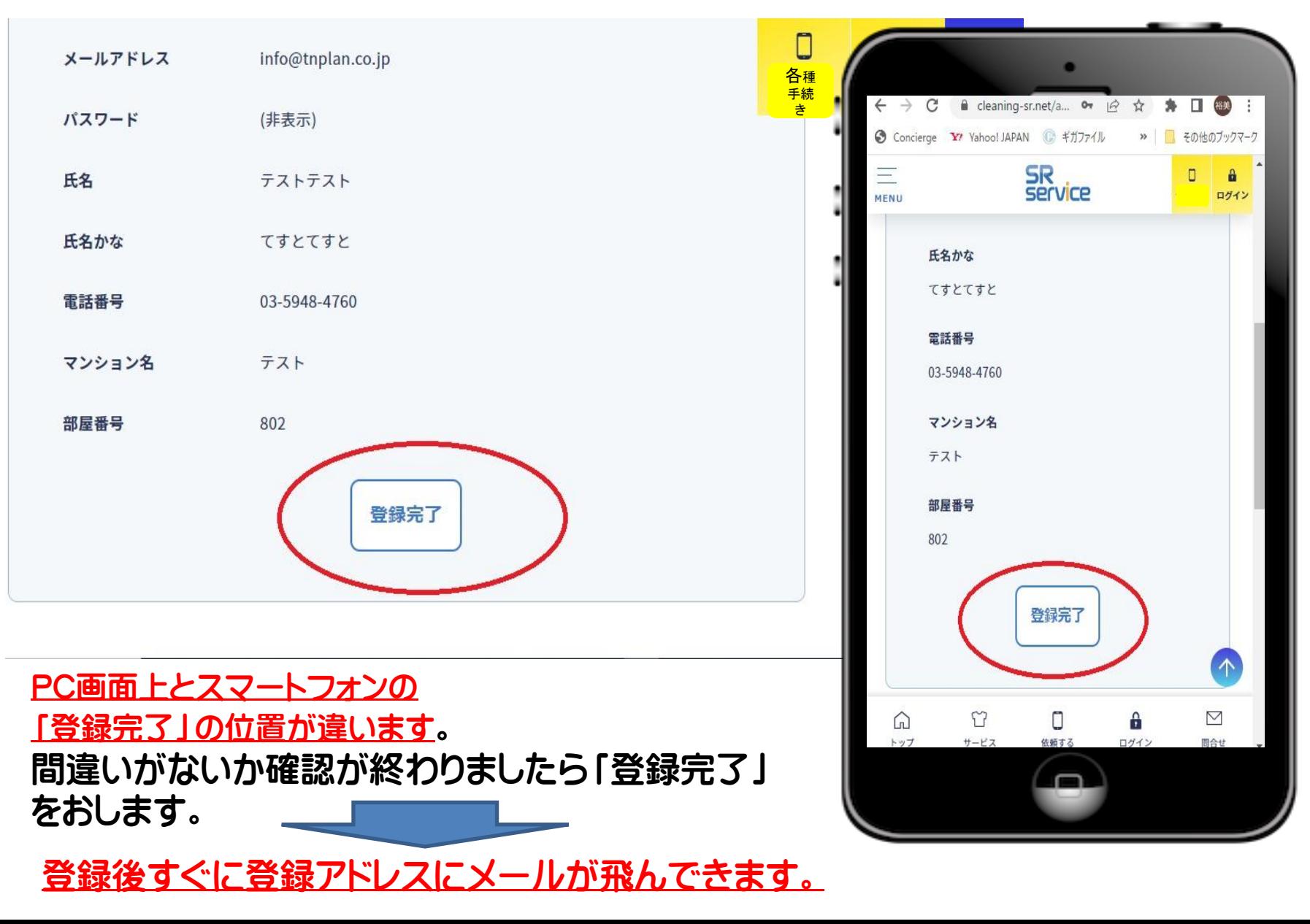

# 仮登録完了メール

令和4/08/08 (月) 13:21 SRサービス事務局 <noreply@cleaning-sr.net> 【SRサービス】ユーザ登録(仮申込)のお知らせ

平素より SR サービスのご利用ありがとうございます。

info@tnplan.co.jp 病失

テスト テスト 様

登録メールに左の内容のメールが きます。 (メール内容は変更する場合あります)

Mail内にURLが掲載されております。 URLをクリック後、仮登録が完了されます。

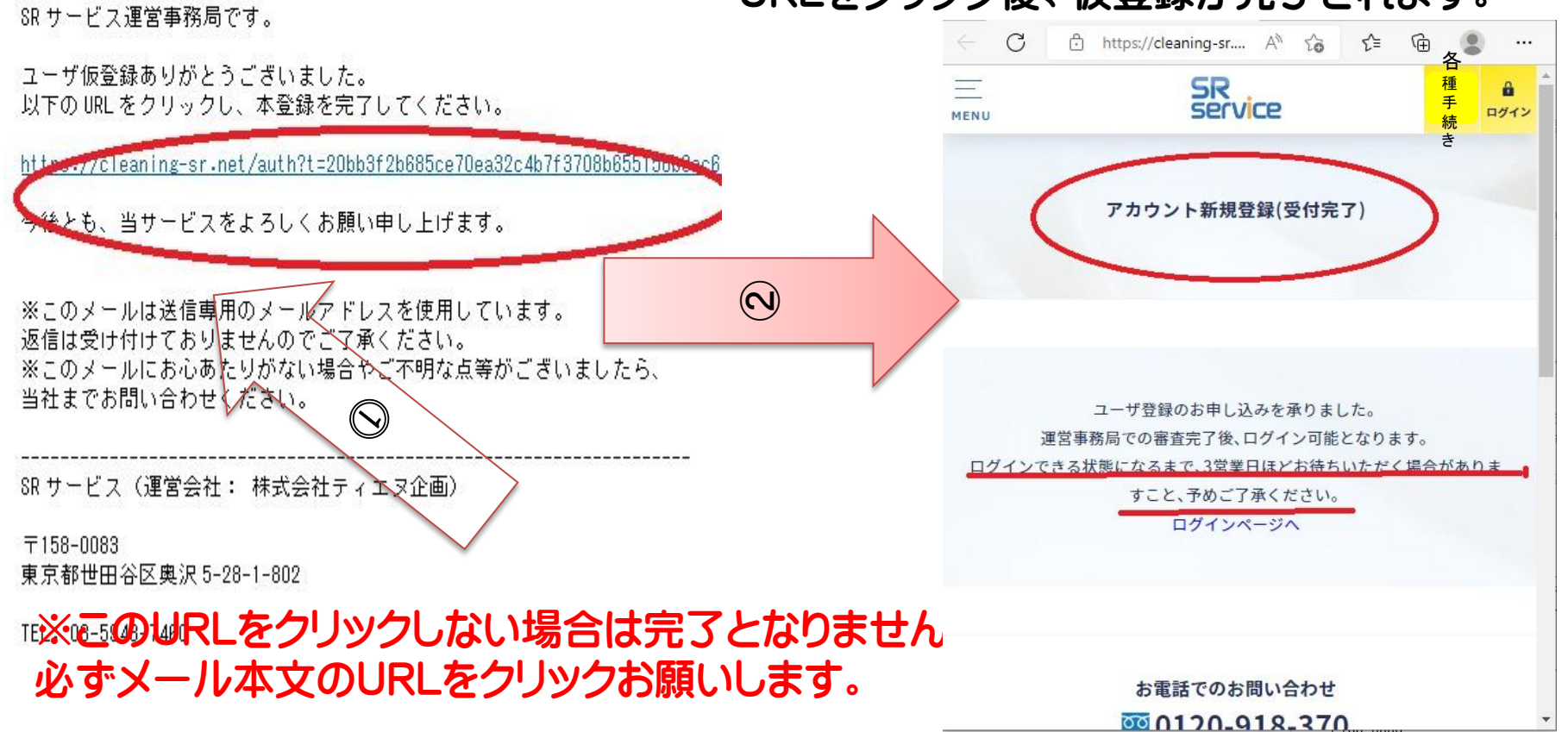

## アドレスにメールが届かない場合

当ホームページからの自動送信メールの送信元は、すべて「noreply@cleaning-sr.net」となっております。 携帯メールアドレス、フリーメールアドレスをお使いのお客様は、以下に記載のWebページより、「noreply@cleaning-sr.net」の受信許可設定をお願いで きれば幸いです。

■以下は携帯メールに関する情報です。

ソフトバンク携帯メールアドレスをご利用のお客様 <https://www.softbank.jp/mobile/support/mail/antispam/email-i/white/>

Yモバイル携帯メールアドレスをご利用のお客様 <https://www.ymobile.jp/support/faq/view/22873>

ドコモ携帯メールアドレスをご利用のお客様 [https://www.docomo.ne.jp/info/spam\\_mail/domain/](https://www.docomo.ne.jp/info/spam_mail/domain/)

AU携帯メールアドレスをご利用のお客様 <https://www.au.com/support/service/mobile/trouble/mail/email/filter/detail/domain/>

UQ携帯メールアドレスをご利用のお客様 [https://www.uqwimax.jp/mobile/support/guide/mail/#anchor03](https://www.uqwimax.jp/mobile/support/guide/mail/)

■以下はフリーメールに関する情報です。

Gmail (「承認済み送信者リスト」をご利用ください) [https://support.google.com/a/answer/2368132#zippy=](https://support.google.com/a/answer/2368132)

Yahooメール <https://support.yahoo-net.jp/PccMail/s/article/H000007400>

Outlookメール (旧hotmail) (「差出人と宛先のセーフリスト」をご確認ください) [https://support.microsoft.com/ja](https://support.microsoft.com/ja-jp/office/%E3%83%96%E3%83%AD%E3%83%83%E3%82%AF%E3%81%BE%E3%81%9F%E3%81%AF%E8%A8%B1%E5%8F%AF-%E8%BF%B7%E6%83%91%E3%83%A1%E3%83%BC%E3%83%AB%E8%A8%AD%E5%AE%9A-48c9f6f7-2309-4f95-9a4d-de987e880e46)[jp/office/%E3%83%96%E3%83%AD%E3%83%83%E3%82%AF%E3%81%BE%E3%81%9F%E3%81%AF%E8%A8%B1%E5%8F%AF-](https://support.microsoft.com/ja-jp/office/%E3%83%96%E3%83%AD%E3%83%83%E3%82%AF%E3%81%BE%E3%81%9F%E3%81%AF%E8%A8%B1%E5%8F%AF-%E8%BF%B7%E6%83%91%E3%83%A1%E3%83%BC%E3%83%AB%E8%A8%AD%E5%AE%9A-48c9f6f7-2309-4f95-9a4d-de987e880e46) [%E8%BF%B7%E6%83%91%E3%83%A1%E3%83%BC%E3%83%AB%E8%A8%AD%E5%AE%9A-48c9f6f7-2309-4f95-9a4d-](https://support.microsoft.com/ja-jp/office/%E3%83%96%E3%83%AD%E3%83%83%E3%82%AF%E3%81%BE%E3%81%9F%E3%81%AF%E8%A8%B1%E5%8F%AF-%E8%BF%B7%E6%83%91%E3%83%A1%E3%83%BC%E3%83%AB%E8%A8%AD%E5%AE%9A-48c9f6f7-2309-4f95-9a4d-de987e880e46)

[de987e880e4](https://support.microsoft.com/ja-jp/office/%E3%83%96%E3%83%AD%E3%83%83%E3%82%AF%E3%81%BE%E3%81%9F%E3%81%AF%E8%A8%B1%E5%8F%AF-%E8%BF%B7%E6%83%91%E3%83%A1%E3%83%BC%E3%83%AB%E8%A8%AD%E5%AE%9A-48c9f6f7-2309-4f95-9a4d-de987e880e46)[6](https://support.microsoft.com/ja-jp/office/%E3%83%96%E3%83%AD%E3%83%83%E3%82%AF%E3%81%BE%E3%81%9F%E3%81%AF%E8%A8%B1%E5%8F%AF-%E8%BF%B7%E6%83%91%E3%83%A1%E3%83%BC%E3%83%AB%E8%A8%AD%E5%AE%9A-48c9f6f7-2309-4f95-9a4d-de987e880e46)

アカウント本登録メール

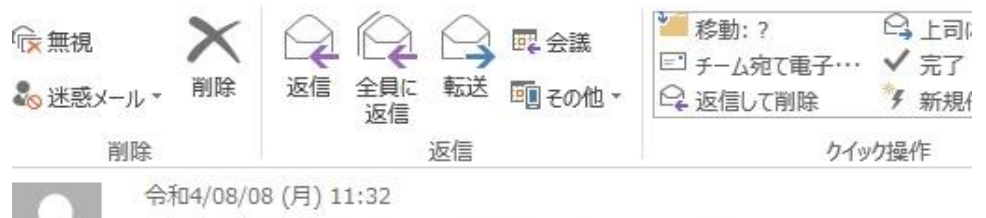

SRサービス事務局 <noreply@cleaning-sr.net> 【SRサードス】ユーザ本登録完了のお知らせ

pickup@tnplan.co.jp 窃先

「糕

平素より SR サービスのご利用ありがとうございます。 SRサービス運営事務局です。

ユーザ登録のお申し込みありがとうございました。 事務局にて、お客様のアカウント情報の確認が完了し、 お客様がログインできる状態となりましたこと、ご報告申し上げます。

以下の URL より、ご設定された ID・バスワードでログインをお試しください。 https://cleaning-sr.net/login

※このメールは送信専用のメールアドレスを使用しています。 返信は受け付けておりませんのでご了承ください。 ※このメールにお心あたりがない場合やご不明な点等がございましたら、 当社までお問い合わせください。

今後とも、当サービスをよろしくお願い申し上げます。

SR サービス(運営会社: 株式会社ティエヌ企画)

〒158-0083 東京都世田谷区奥沢 5-28-1-802

TEL: 03-5948-7460

弊社サービスはご利用頂けるお客様が限ら れております。そのためお客様がご登録 頂いた際に弊社でご利用可能かの審 査・認証を行った後に

「アカウント本登録」をさせて頂きます。

- 認証後メールにて「本登録のご案内」をさせ て頂いております。
- 上記ご案内後「マイページ(ログイン)」が利 用可能となります。予めご了承お願いい たします

1日~3日程度お時間を頂いております。 予めご了承お願いいたします。

ログイン(マイページ)

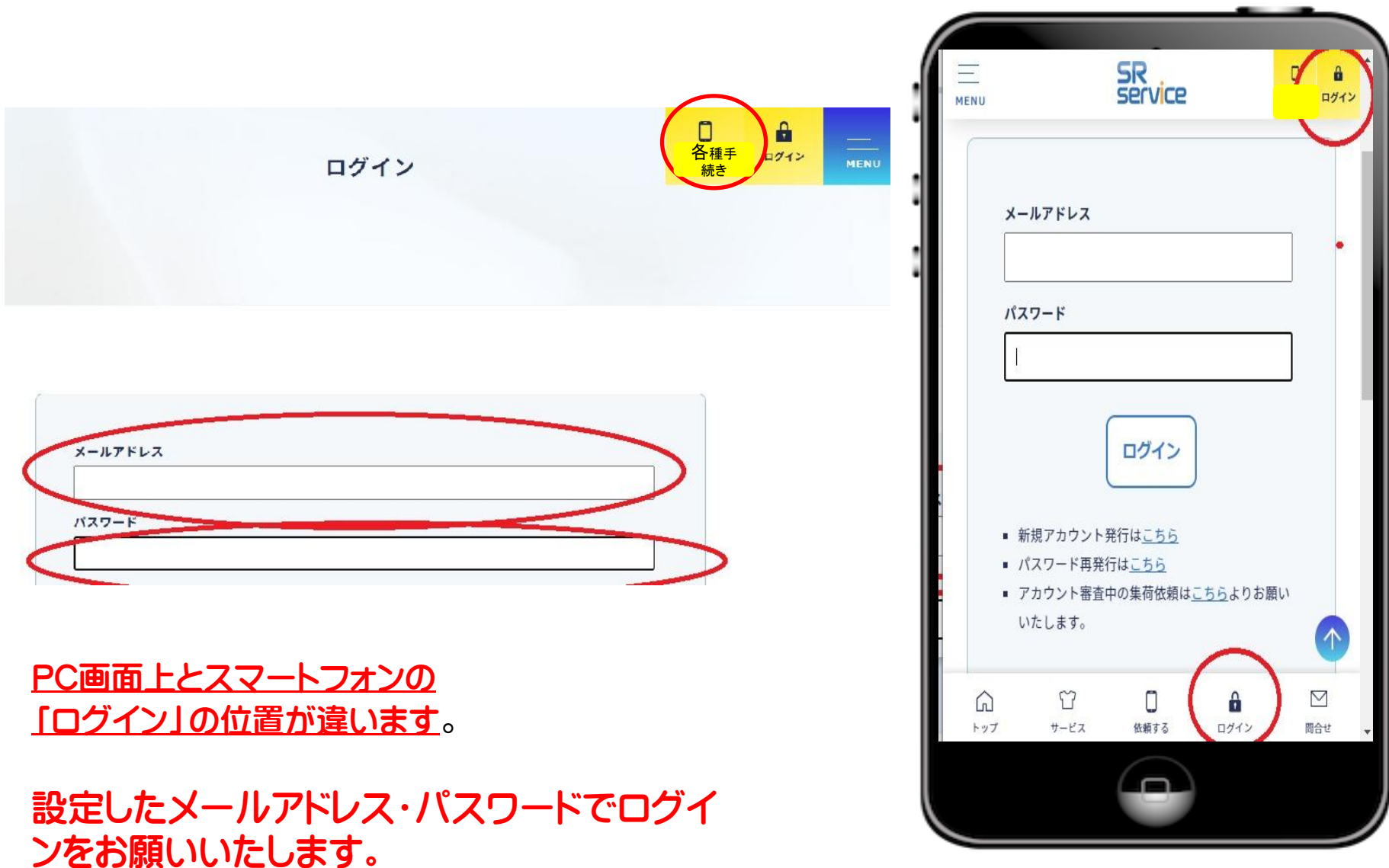

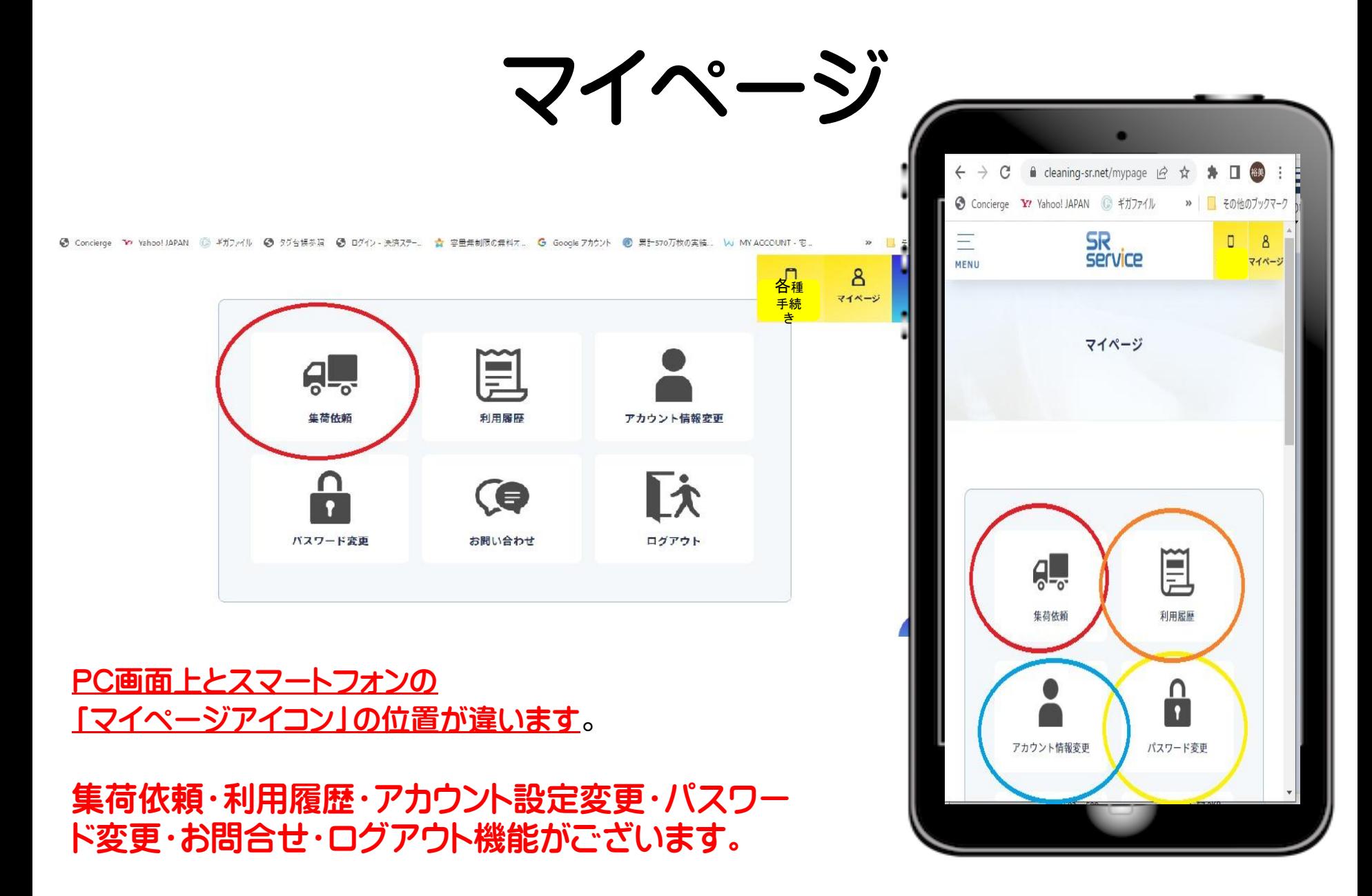

※今後お知らせやクーポン・領収書などもマイページにご案内予定でございます。